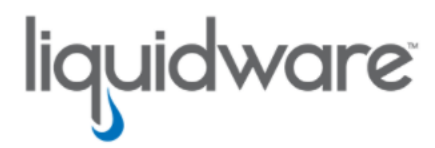

# ProfileUnity™ with FlexApp™ Technology Base Image Creation Basic Guidance & Best Practices

Release 6.8.4 October 21, 2021

This guide has been authored by experts at Liquidware in order to provide information and guidance concerning ProfileUnity™ with FlexApp™.

Information in this document is subject to change without notice. No part of this publication may be reproduced in whole or in part, stored in a retrieval system, or transmitted in any form or any means electronic or mechanical, including photocopying and recording for any external use by any person or entity without the express prior written consent of Liquidware Labs.

#### Liquidware Labs, Inc.

3600 Mansell Road Suite 2000 Alpharetta, Georgia 30022 U.S.A. Phone: 678-397-0450

Web: [www.liquidware.com](http://www.liquidware.com/)

© 2021 Liquidware Labs Inc. All rights reserved. Stratusphere, ProfileUnity, FlexApp, FlexDisk, ProfileDisk, and FlexApp One are trademarks of Liquidware Labs. All other products are trademarks of their respective owners.

### Table of Contents

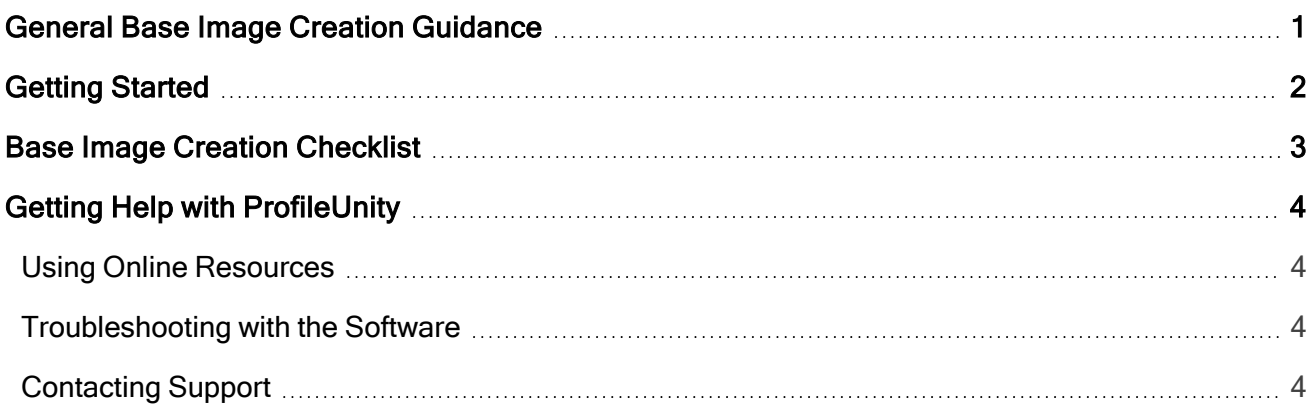

## <span id="page-3-0"></span>General Base Image Creation Guidance

Creating an optimized base image is the foundation that most end user computing (EUC) projects are built upon.

Most enterprises have developed processes or workflows to accomplish this task. There are number of critical pieces of collateral to help optimize these processes to achieve better results across physical and virtual environments.

The following tools and articles might be useful as you work to establish a baseline:

#### • VMware OS [Optimization](https://labs.vmware.com/flings/vmware-os-optimization-tool) Tool

This is a unique, robust GUI interface that allows the administrator to make optimization changes to a wide range of Windows Operating Systems as part of the base image creation process. The power of this tool is unprecedented, but can also be daunting when faced with all of the options. Consider small steps and robust testing when leveraging this tool.

#### • The Ultimate Windows 10 Tuning Template for any VDI [Environment](https://www.loginvsi.com/blog/520-the-ultimate-windows-10-tuning-template-for-any-vdi-environment)

This template from LoginVSI works with the VMware OS Optimization tool to achieve even greater performance.

#### • Citrix [TargetOSOptimizer](http://support.citrix.com/article/CTX125874) Tool

This tool applies a set of optimizations specifically recommended for Pooled and Dedicated machines as part of the VDA installation process.

#### • Install all C++ [Runtimes](https://liquidwarelabs.zendesk.com/hc/en-us/articles/360042135011-Runtime-Installer-Package)

With respect to ProfileUnity and FlexApp, this is definitely considered a best practice.

No matter which path or tool you select, optimizing the Windows operating system as part of the base image creation process is a critical step for every enterprise.

## <span id="page-4-0"></span>Getting Started

The following represents a basic workflow when creating an enterprise base image. Many organizations have existing processes that they follow. This is not meant to replace existing processes but rather augment or serve as a refresher of sorts.

- 1. Consider leveraging Stratusphere FIT to conduct desktop and application assessments.
	- $\circ$  Identify the list of applications that will be part of the base image.
	- $\circ$  Identify the list of applications that can be provisioned to through other solutions.
- 2. Establish a baseline

Of the options listed above, one of them should be a sufficient starting point.

3. Broker Optimizations

Historically, a best practice is to install things like VMware tools and the Citrix VDA as part of the base image or golden image.

4. Install all C++ Runtimes.

With respect to ProfileUnity and FlexApp, this is definitely considered a best practice.

5. Create Anti-virus exclusions

Under certain scenarios, some anti-virus or security solutions observe or flag some FlexApp actions during normal run time. After investigation, it is clear that nothing out of the ordinary is happening. Therefore, some exclusions are needed to allow for normal activity to take place. Liquidware is currently working with some known anti-virus and security vendors to adjust this behavior.

6. Install all versions of Microsoft .NET Framework your applications might need.

If you do not have any .NET version sensitive applications, install all major versions of .NET.

# <span id="page-5-0"></span>Base Image Creation Checklist

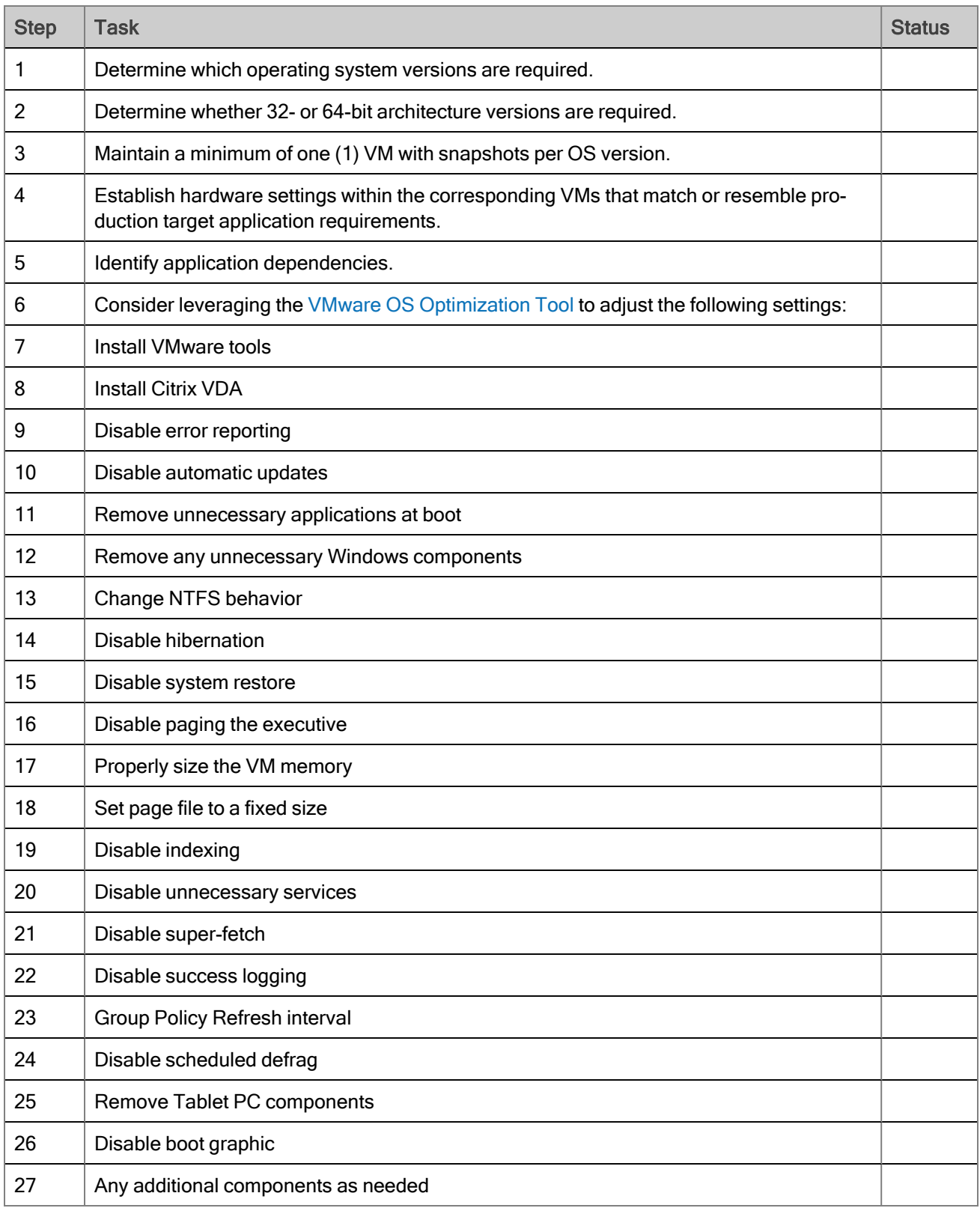

# <span id="page-6-0"></span>Getting Help with ProfileUnity

If you have questions or run into issues while using ProfileUnity with FlexApp, Liquidware is here to help. Our goal is to provide you with the knowledge, tools, and support you need to be productive.

### <span id="page-6-1"></span>Using Online Resources

Liquidware maintains various kinds of helpful resources on our [Customer](https://www.liquidware.com/support) Support Portal. If you have questions about your product, use these online resources. The Support Portal includes product forums and a searchable knowledge base, among other items. You can visit our website at [https://www.li](https://www.liquidware.com/)[quidware.com](https://www.liquidware.com/). For product documentation, refer to our [Liquidware](https://docs.liquidware.com/main/home.htm) Document Repository.

### <span id="page-6-2"></span>Troubleshooting with the Software

ProfileUnity with FlexApp provides full logging capabilities to track activities. After you have tried to duplicate the issue with full logging turned on, the logfile details can be used to help pinpoint the source of the problem you are experiencing. To turn logging on, go to your login user ID at the top right of the Management Console interface and select **Administration**. At the top of the Administration area, select Settings. As you scroll through the list you will see the ProfileUnity Console Service Log category. Set the Level of Logging to Debug to provide the most information. To view the log file, click View Log. If you are still experiencing issues and need to contact technical support for additional help, the logfile can be sent to support for further evaluation.

Not sure about your configuration settings? ProfileUnity offers summary reports for all your configurations, filters, and portability settings. To access these, click the Report link next to the name of the configuration, filter, or portability setting for which you need a report. You can download and save the report in either a Portable Document Format (PDF) or text format. These summary reports can also be very helpful in troubleshooting issues.

### <span id="page-6-3"></span>Contacting Support

If you need to contact our Support staff for technical assistance, log a request on the [Liquidware](https://www.liquidware.com/support) Customer [Support](https://www.liquidware.com/support) Portal or call us. Prior to logging a case you should review these helpful tips:

- Check the online help included with your Liquidware Product.
- Check the Product Documentation included with your Liquidware Product.
- Try to see if the problem is reproducible.
- Check to see if the problem is isolated to one machine or more.
- Note any recent changes to your system and environment.

• Note the version of your Liquidware product and environment details such as operating system, virtualization platform version, etc.

To speak directly with Support, call one of the following numbers:

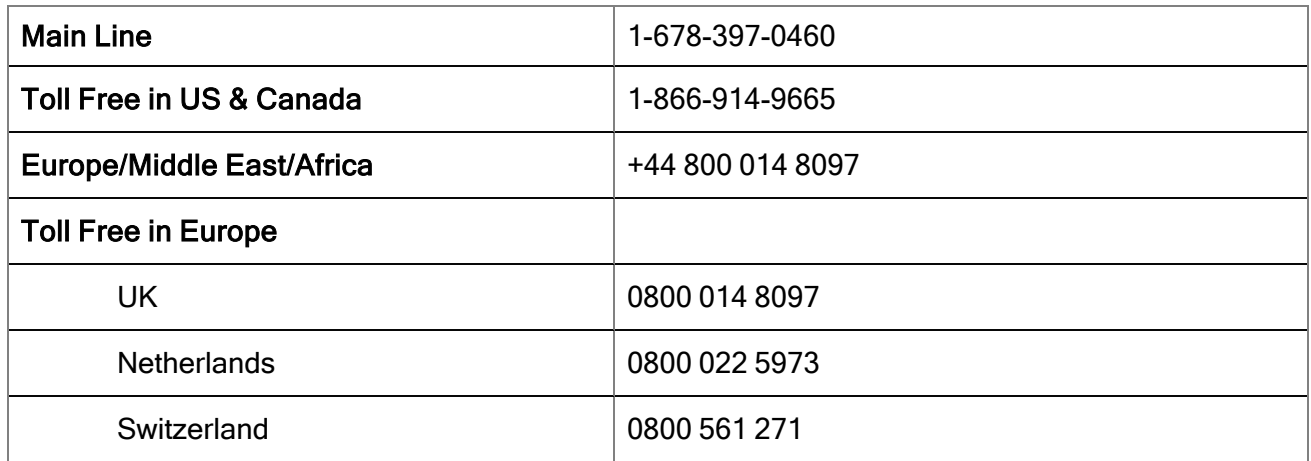